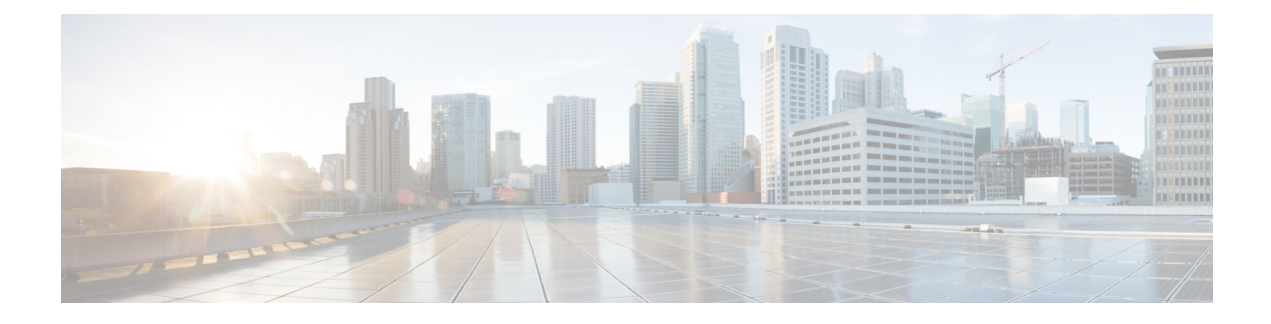

# **Cisco-Headset 500-Serie Konfiguration**

- Neue und geänderte [Informationen,](#page-0-0) auf Seite 1
- Das [Cisco-Headset](#page-3-0) 500-Serie, auf Seite 4
- Die [Cisco-Headset](#page-3-1) 520-Serie und die Cisco-Headset 530-Serie bereitstellen, auf Seite 4
- Stellen Sie Ihre bereit [Cisco-Headset](#page-4-0) 560-Serie, auf Seite 5
- Zugehöriges [Dokumentationsmaterial,](#page-7-0) auf Seite 8

## <span id="page-0-0"></span>**Neue und geänderte Informationen**

## **Neuheiten und Änderungen bei Headset-Firmware 2.3(1)**

In der folgenden Tabelle sind die Änderungen aufgeführt, die mit der Firmware-Version 2.3(1) implementiert wurden.

**Table 1: Überarbeitung des Cisco-Headsets <sup>500</sup> Serie-Administratorhandbuchs für Firmware-Version 2.3(1)**

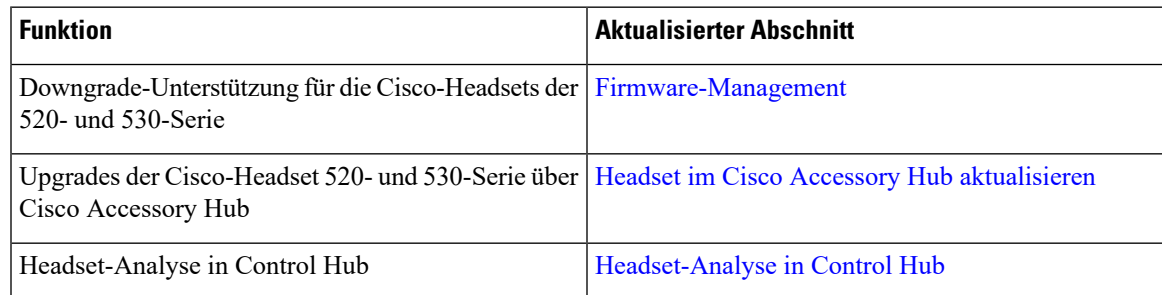

## **Neuheiten und Änderungen bei Headset-Firmware 2.2(1)**

In der folgenden Tabelle sind die Änderungen aufgeführt, die mit der Firmware-Version 2.2(1) implementiert wurden.

| <b>Funktion</b>                                                        | <b>Aktualisierter Abschnitt</b>                        |
|------------------------------------------------------------------------|--------------------------------------------------------|
| Neues Kapitel für Headset-Administration in Cisco<br>Webex Control Hub | Headset-Verwaltung in Control Hub                      |
| Headset-Bestand über Cisco Webex Meetings                              | • Headset-Bestand in Control Hub anzeigen              |
| Headset-Bestand über Cisco Webex Desk Pro                              | • Headset aus Control Hub löschen                      |
|                                                                        | • Eine Gruppe von Headsets aus Control<br>Hub löschen  |
|                                                                        | • Headset-Bestandsbericht in Control Hub<br>generieren |
| Anderung des DECT-Codecs für Schmalband                                | Headset-Vorlagenverwaltung                             |
| Cisco-Zubehör – Webtool                                                | Headset im Cisco Accessory Hub aktualisieren           |

**Tabelle 2: Überarbeitung des Cisco-Headsets <sup>500</sup> Serie-Administratorhandbuchs für Firmware-Version 2.2(1)**

## **Neu und geändert für Headset-Firmware 2.1(1)**

In der folgenden Tabelle sind die Änderungen aufgeführt, die mit der Firmware-Version 2.1(1) implementiert wurden.

**Tabelle 3: Überarbeitung des Cisco-Headsets <sup>500</sup> Serie-Administratorhandbuchs für Firmware-Version 2.1(1)**

| <b>Funktion</b>                                                                                                    | <b>Aktualisierter Abschnitt</b>                                  |
|----------------------------------------------------------------------------------------------------|------------------------------------------------------------------|
| Headset-Inventar in Cisco Control Hub über Cisco Webex<br>Teams                                                                                | Headset-Bestand in Control Hub anzeigen                          |
| Die Konferenzfunktion für das Cisco-Headset 560-Serie ist<br>nun standardmäßig aktiviert.                                                      | Headset-Vorlagenverwaltung                                       |
| Das Cisco-Headset 560-Serie reduziert die DECT-Frequenz,<br>wenn das Headset sicher auf der Basis platziert ist.                               | Schlechte Audioqualität                                          |
| Der Fortschritt der Headset-Aktualisierung wird auf der Cisco<br>Jabber-Benutzeroberfläche (Cisco Jabber Version 12.9 und<br>höher) angezeigt. | Ihre Headset-Firmware in Cisco Jabber<br>aktualisieren           |
| Headset-Aktualisierung über Cisco Webex Teams                                                                                                  | Ihr Cisco-Headset auf die neueste Version<br>aktualisieren Webex |
| Headset-Aktualisierung über das Cisco-Headsets-Webtool                                                                                         | Headset im Cisco Accessory Hub<br>aktualisieren                  |

## **Neu und geändert für Headset-Firmware 2.0 (1)**

In der folgenden Tabelle sind die Änderungen aufgeführt, die mit der Firmware-Version 2.0(1) implementiert wurden.

**Tabelle 4: Überarbeitung des Cisco-Headsets <sup>500</sup> Serie-Administratorhandbuchs für Firmware-Version 2.0(1)**

| <b>Funktion</b>                                                                                                    | <b>Aktualisierter Abschnitt</b>                                                                                                    |
|----------------------------------------------------------------------------------------------------|----------------------------------------------------------------------------------------------------|
| Der elektronische Gabelschalter ist jetzt eine<br>benutzergesteuerte Funktion auf Cisco IP-Telefonen                                                                                           | Der Gabelschalter-Parameter wurde aus entfernt.<br>Cisco-Headset 500-Serie Parameter in Cisco Unified<br><b>Communications Manager</b> |
| Neues Kapitel: Headset-Verwaltung in Cisco Unified   Headset-Verwaltung in Cisco Unified<br>Communications Manager Version 12.5 (1) oder älter Communications Manager-Versionen älter als 12.5 | $(1)$ SU1                                                                                                    |
| Fehlerbehebung: schlechte Audioqualität                                                                                                    | Schlechte Audioqualität                                                                                                    |
| <b>Mittlere Reichweite</b> Einstellung DECT-Bereich                                                                                                    | Headset-Vorlagenverwaltung                                                                                                    |
| Headset-Parameter: Firmware-Ouelle                                                                                                    | Headset-Vorlagenverwaltung                                                                                                    |

## **Neu und geändert für Headset-Firmware 1.5 (1)**

Alle Referenzen zur Cisco Unified Communications Manager-Dokumentation wurden aktualisiert, um alle Versionen von Cisco Unified Communications Manager zu unterstützen.

**Tabelle 5: Überarbeitung des Cisco-Headsets <sup>500</sup> Serie-Administratorhandbuchs für Firmware-Version 1.5(1)**

| <b>Funktion</b>                                                                          | <b>Aktualisierter Abschnitt</b>                                                                                                    |
|------------------------------------------------------------------------------------------|----------------------------------------------------------------------------------------------------|
| Headset-Betriebsbereitschaft über Cisco Unified<br>Communications Manager-Administration | • Kompatibilität der Funktion Headset Management<br>• Headset-Vorlagenverwaltung<br>• Eine Vorlage für das Headset konfigurieren<br>• Überblick über das Headset Management<br>• Headset-Bestand anzeigen<br>· Eine Gesamtübersicht der bereitgestellten<br>Headsets abrufen |
| Die Remote-Aktivierung des Problemberichts<br>wird nun unterstützt.                      | • PRT für Endgeräte auf Unified CM generieren                                                                                                    |

## <span id="page-3-0"></span>**Das Cisco-Headset 500-Serie**

Die Cisco-Headset 500-Serie ist eine Reihe von Headsets, die für Cisco IP-Telefone, Cisco Webex Desk-Geräte, Cisco Jabber und Cisco Webex optimiert wurden. Die Cisco-Headsets 521, 522, 531, 532, 561 und 562 bieten einen zuverlässigen, hochwertigen Klang in lauten Büroumgebungen.

Eine vollständige Liste der kompatiblen Cisco-Geräte und Soft Clients finden Sie im [Datenblatt](https://www.cisco.com/c/en/us/products/collateral/collaboration-endpoints/headset-500-series/datasheet-c78-740352.html) der [Cisco-Headset](https://www.cisco.com/c/en/us/products/collateral/collaboration-endpoints/headset-500-series/datasheet-c78-740352.html) 500-Serie.

- Die Cisco-Headset 520-Serie sind kabelgebundene Headsets, die mit Geräten über einen USB-Anschluss oder eine 3,5 mm-Audiobuchse verbunden sind.
- Die Cisco-Headset 530-Serie sind kabelgebundene Headsets, die mit Geräten über einen USB-Anschluss oder einen RJ9-Anschluss verbunden sind.
- Die Cisco-Headset 560-Serie kommuniziert drahtlos mit der Standardbasis und der Multibasis. Die Standardbasis und die Multibasis werden mit Geräten über einen USB-Anschluss oder ein herkömmliches Y-Kabel verbunden. Die Headsets verfügen unter idealen Bedingungen über eine kabellose Reichweite von über 100 m (330Fuß). Ihre individuelle Headset-Reichweite variiert je nach Büroumgebung.Folgende Faktoren können sich auf Ihre Headset-Reichweite auswirken:
	- Cisco Unified Communications Manager-Einstellungen
	- Physische Hindernisse wie Wände und Türen
	- Störungen durch andere DECT-Funkquellen
	- Weitere Informationen zum Cisco-Headset 560-Serie Bereich finden Sie im Whitepaper [How](https://www.cisco.com/c/dam/en/us/products/collateral/collaboration-endpoints/headset-500-series/white-paper-c11-743032.pdf) to Deploy DECT at Work for the [Cisco-Headset](https://www.cisco.com/c/dam/en/us/products/collateral/collaboration-endpoints/headset-500-series/white-paper-c11-743032.pdf) 560 Series.

Sie können die Cisco-Headset 500-Serie über die Cisco Unified Communications Manager-Software Version 11.5 (1) SU7 oder höher und 12.5 (1) SU1 oder höher vollständig bereitstellen und verwalten. Die Headset-Administration wird für die Cisco Unified Communications Manager Softwareversionen 10.5(2), 11.0(1), 11.5(1) und 12.0(1) und 12.5(1) unterstützt. Weitere Informationen finden Sie unter [Kompatibilität](n500_b_500-series-ag-new_chapter2.pdf#nameddest=unique_23) der Funktion Headset [Management](n500_b_500-series-ag-new_chapter2.pdf#nameddest=unique_23).

## <span id="page-3-1"></span>**Die Cisco-Headset 520-Serie und die Cisco-Headset 530-Serie bereitstellen**

Diese Aufgabe beschreibt die Installation von Cisco-Headset 520-Serie und Cisco-Headset 530-Serie.

#### **Prozedur**

Schließen Sie das Headset an den entsprechenden Port des Telefons oder eines anderen Anrufgeräts an.

Ш

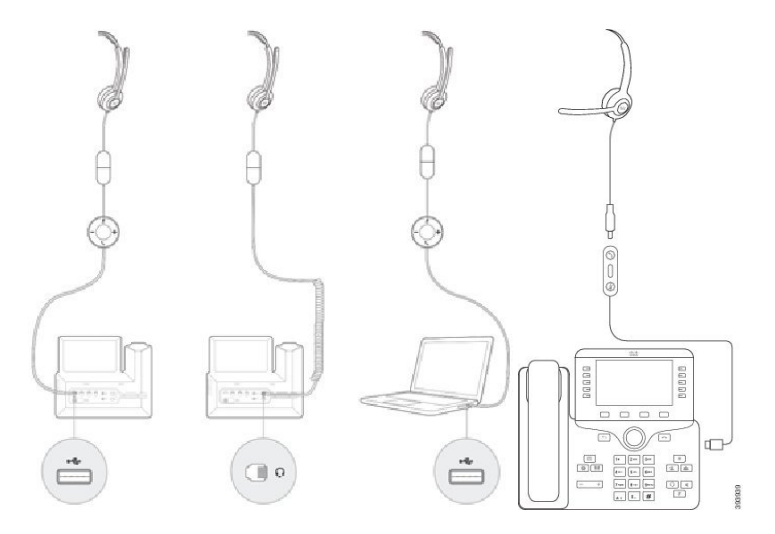

Die Headset-Verwaltung in Cisco-Headset 520-Serie und Cisco-Headset 530-Serie ist nur mit einem USB-Anschluss verfügbar. **Hinweis**

#### **Nächste Maßnahme**

Ihre Headsets funktionieren mit vollständigen Anrufsteuerungsfunktionen auf einem Cisco IP-Telefon, ohne dass Änderungen über Cisco Unified Communications Manager Administration notwendig sind. Einige Headset-Funktionen sind jedoch nur nach der Aktivierung durch einen Cisco Unified CM-Administrator verfügbar. Weitere Informationen finden Sie unter [Cisco-Headset-Verwaltung](n500_b_500-series-ag-new_chapter2.pdf#nameddest=unique_31).

## <span id="page-4-0"></span>**Stellen Sie Ihre bereit Cisco-Headset 560-Serie**

In dieser Aufgabe werden die Installationsschritte für die Cisco-Headset 560-Serie beschrieben.

```
Prozedur
```
**Schritt 1** Schließen Sie das USB-Kabel an der Rückseite der Basis an. An der Multibasis befindet sich der USB-Port zwischen dem Micro-USB-Port links und dem Netzanschluss rechts.

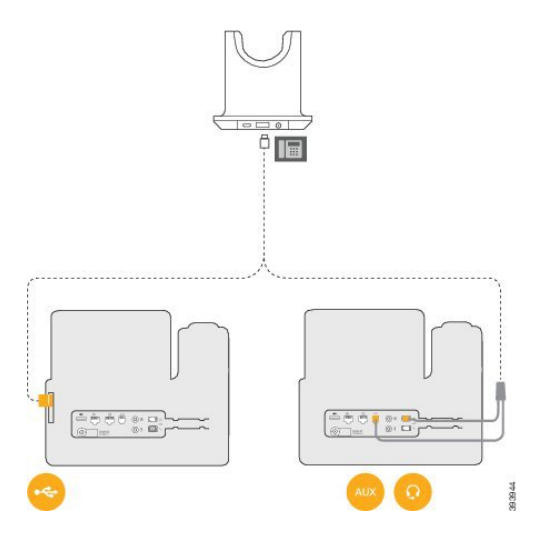

**Schritt 2** Führen Sie eine der folgenden Aktionen aus.

• Wenn Sie ein USB-Kabel mit der Cisco-Headset 560-Serie verwenden möchten, stecken Sie den USB-Stecker in einen USB-Port an einem Cisco IP-Telefon 8851, 8851NR, 8861, 8865, oder 8865NR.

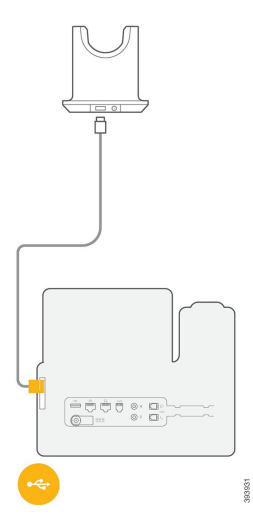

• Wenn Sie das Y-Kabel mit der Cisco-Headset 560-Serie verwenden möchten, schließen Sie das kürzere RJ-9-Kabel am Headset-Port und das längere RJ-11-Kabel am AUX-Port an.

Ш

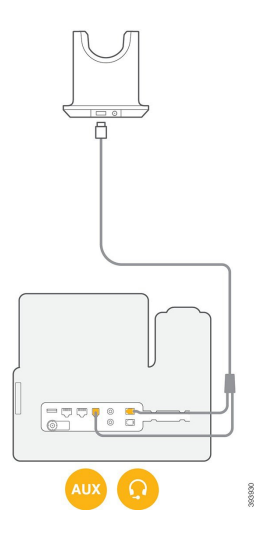

Schritt 3 Sie können ein zweites Anrufgerät mit dem Cisco-Headset der 560-Serie mit Multi-Basis verbinden. Schließen Sie das Mini-USB-Kabel an den linken Anschluss an der Rückseite der Basis an.

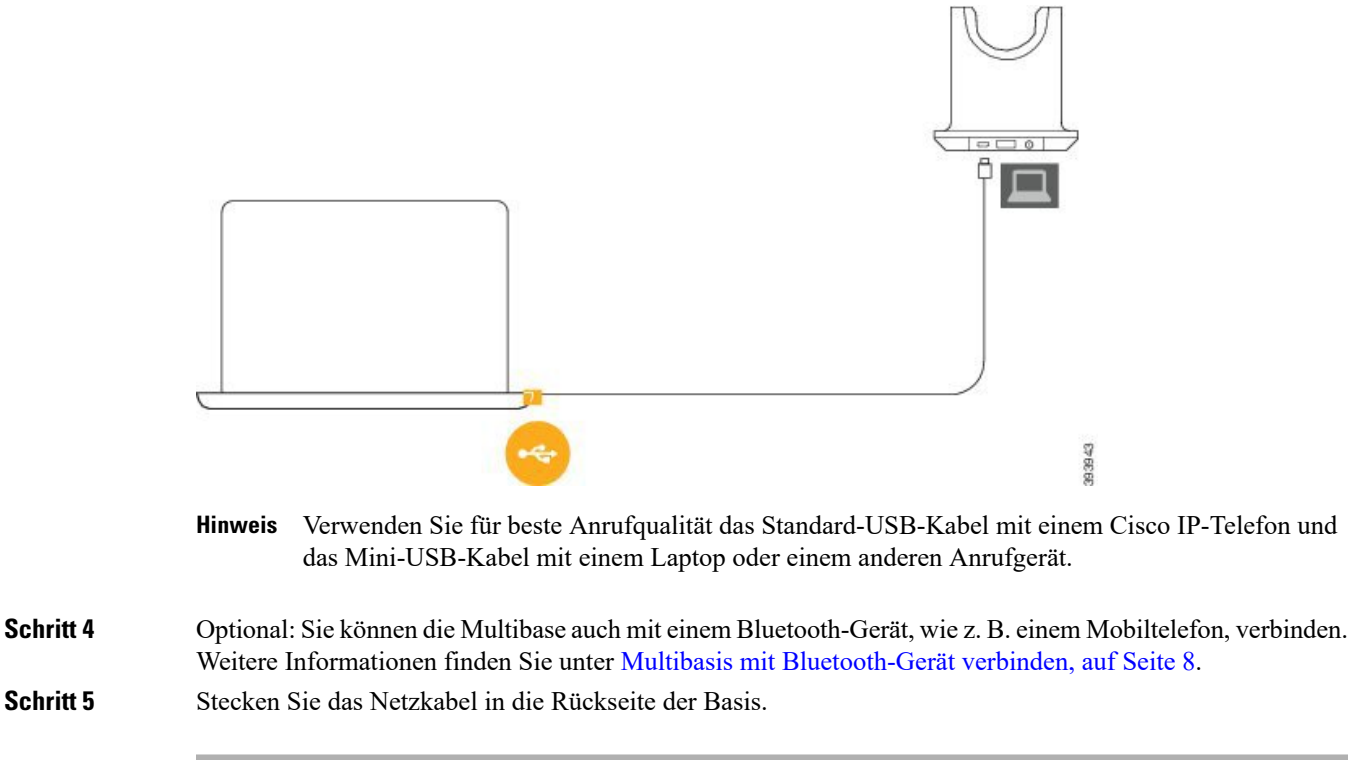

### **Nächste Maßnahme**

Ihre Headsets funktionieren mit vollständigen Anrufsteuerungsfunktionen auf einem Cisco IP-Telefon, ohne dass Änderungen über Cisco Unified Communications Manager Administration notwendig sind. Einige Headset-Funktionen sind jedoch nur nach der Aktivierung durch einen Cisco Unified CM-Administrator verfügbar. Weitere Informationen finden Sie unter [Cisco-Headset-Verwaltung](n500_b_500-series-ag-new_chapter2.pdf#nameddest=unique_31).

## <span id="page-7-1"></span>**Multibasis mit Bluetooth-Gerät verbinden**

Cisco-Headsets der 560-Serie mit Multibasis können eine Verbindung mit Bluetooth-Geräten wie Mobiltelefonen und Tablets herstellen. Die Headset-Basis wird auf Ihrem Anrufgerät als **Cisco Headset** gefolgt von den letzten drei Ziffern Ihrer Headset-Seriennummer angezeigt.

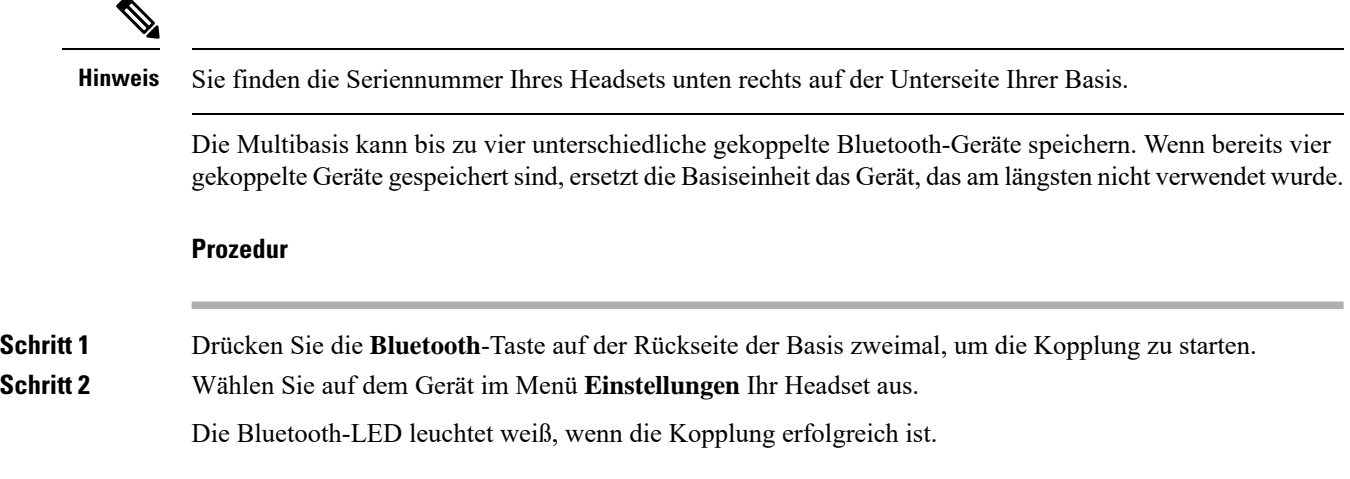

## <span id="page-7-0"></span>**Zugehöriges Dokumentationsmaterial**

In den folgenden Abschnitten finden Sie zugehörige Informationen.

## **Cisco Webex Hilfecenter**

Support-Artikel zu Cisco Webex-Produkten finden Sie unter der folgenden URL:

<https://help.webex.com/>

## **Cisco-Headset-Dokumentation**

Lesen Sie die Publikationen für Ihre Sprache, Ihr Headset und Ihr Anrufsteuerungssystem. Navigieren Sie zu folgenden Dokumentations-Links:

[https://www.cisco.com/c/en/us/support/collaboration-endpoints/headset-500-series/](https://www.cisco.com/c/en/us/support/collaboration-endpoints/headset-500-series/tsd-products-support-series-home.html) [tsd-products-support-series-home.html](https://www.cisco.com/c/en/us/support/collaboration-endpoints/headset-500-series/tsd-products-support-series-home.html)

[https://www.cisco.com/c/en/us/support/collaboration-endpoints/headset-700-series/](https://www.cisco.com/c/en/us/support/collaboration-endpoints/headset-700-series/tsd-products-support-series-home.html) [tsd-products-support-series-home.html](https://www.cisco.com/c/en/us/support/collaboration-endpoints/headset-700-series/tsd-products-support-series-home.html)

## **Dokumentation für die Cisco IP-Telefon 6800-Serie**

Lesen Sie die Publikationen für Ihre Sprache, Ihr Telefonmodell und Ihre Multiplattform-Firmware-Version. Navigieren Sie über den folgenden Uniform Resource Locator (URL):

[https://www.cisco.com/c/en/us/support/collaboration-endpoints/ip-phone-6800-series-multiplatform-firmware/](https://www.cisco.com/c/en/us/support/collaboration-endpoints/ip-phone-6800-series-multiplatform-firmware/tsd-products-support-series-home.html) [tsd-products-support-series-home.html](https://www.cisco.com/c/en/us/support/collaboration-endpoints/ip-phone-6800-series-multiplatform-firmware/tsd-products-support-series-home.html)

## **Dokumentation Cisco IP-Telefon 7800-Serie**

Lesen Sie die Publikationen für Ihre Sprache, Ihr Telefonmodell und Ihr Anrufsteuerungssystem. Navigieren Sie zum folgenden Dokumentations-URL:

<https://www.cisco.com/c/en/us/products/collaboration-endpoints/unified-ip-phone-7800-series/index.html>

### **Dokumentation Multiplattform-Telefone der Cisco IP-Telefon 7800-Serie**

Lesen Sie die Publikationen für Ihre Sprache und Ihr Telefonmodell. Navigieren Sie zum folgenden Dokumentations-URL:

[http://www.cisco.com/c/en/us/support/collaboration-endpoints/ip-phone-7800-series-multiplatform-firmware/](http://www.cisco.com/c/en/us/support/collaboration-endpoints/ip-phone-7800-series-multiplatform-firmware/tsd-products-support-series-home.html) [tsd-products-support-series-home.html](http://www.cisco.com/c/en/us/support/collaboration-endpoints/ip-phone-7800-series-multiplatform-firmware/tsd-products-support-series-home.html)

### **Dokumentation Cisco IP-Telefon 8800-Serie**

Lesen Sie die Publikationen für Ihre Sprache, Ihr Telefonmodell und Ihr Anrufsteuerungssystem. Navigieren Sie zum folgenden Dokumentations-URL:

<https://www.cisco.com/c/en/us/products/collaboration-endpoints/unified-ip-phone-8800-series/index.html>

Der Anwendungsleitfaden befindet sich unter folgender URL:

[https://www.cisco.com/c/en/us/support/collaboration-endpoints/unified-ip-phone-8800-series/](https://www.cisco.com/c/en/us/support/collaboration-endpoints/unified-ip-phone-8800-series/products-implementation-design-guides-list.html) [products-implementation-design-guides-list.html](https://www.cisco.com/c/en/us/support/collaboration-endpoints/unified-ip-phone-8800-series/products-implementation-design-guides-list.html)

### **Dokumentation Multiplattform-Telefone der Cisco IP-Telefon 8800-Serie**

Lesen Sie die Publikationen für Ihre Sprache und Ihr Telefonmodell. Navigieren Sie zum folgenden Dokumentations-URL:

[http://www.cisco.com/c/en/us/support/collaboration-endpoints/ip-phone-8800-series-multiplatform-firmware/](http://www.cisco.com/c/en/us/support/collaboration-endpoints/ip-phone-8800-series-multiplatform-firmware/tsd-products-support-series-home.html) [tsd-products-support-series-home.html](http://www.cisco.com/c/en/us/support/collaboration-endpoints/ip-phone-8800-series-multiplatform-firmware/tsd-products-support-series-home.html)

## **Dokumentation Cisco Unified Communications Manager**

Lesen Sie den *Cisco Unified Communications Manager Dokumentationsleitfaden* und andere Veröffentlichungen für Ihre Cisco Unified Communications Manager-Version. Navigieren Sie zum folgenden Dokumentations-URL:

[https://www.cisco.com/c/en/us/support/unified-communications/unified-communications-manager-callmanager/](https://www.cisco.com/c/en/us/support/unified-communications/unified-communications-manager-callmanager/tsd-products-support-series-home.html) [tsd-products-support-series-home.html](https://www.cisco.com/c/en/us/support/unified-communications/unified-communications-manager-callmanager/tsd-products-support-series-home.html)

## **Dokumentation für die Cisco Webex Desk-Serie**

Lesen Sie die Publikationen für Ihre Sprache, Ihr Modell und Ihre Firmware-Version. Navigieren Sie zum folgenden Dokumentations-URL:

[https://www.cisco.com/c/en/us/support/collaboration-endpoints/desktop-collaboration-experience-dx600-series/](https://www.cisco.com/c/en/us/support/collaboration-endpoints/desktop-collaboration-experience-dx600-series/tsd-products-support-series-home.html) [tsd-products-support-series-home.html](https://www.cisco.com/c/en/us/support/collaboration-endpoints/desktop-collaboration-experience-dx600-series/tsd-products-support-series-home.html)